# 『ジオグラフィカを山で使ってみよう』

#### ジオグラフィカ開発者:松本圭司

■ジオグラフィカのインストール (無料)

右の QR コードをスマホで読み取る

iPhone→iOS11 以降なら標準のカメラアプリで読み取れます。

Android→QR コード読み取りアプリを使ってください。

または、

AppStore アプリか GooglePlay アプリで『ジオグラフィカ』を検索

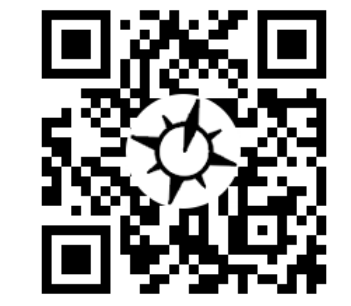

## ■ジオグラフィカで出来る代表的なこと

- 1. 画面に表示した地図を自動で保存します→圏外でも機内モードでも地図を見られます
- 2. 地球上どこでも現在地を表示できます→山奥でも太平洋の真ん中でも大丈夫!
- 3. 歩いた軌跡を記録できます→GPSログ、トラックログ
- 4. 地点を登録して、そこを目指したりできます→マーカーのロックオンなど

操作に困ったら(ニ)画面左上のメニューボタンを長押ししてください。状況に応じたメニュ ーが表示されます。使い方は[メニュー]→[ヘルプ]で見ることもできます。

### ■登川前の準備 その1 地図をキャッシュする

歩く予定の道沿いを中心に地図を見れば自動で保存されます。保存した地図は圏外でも機内 モードで見られます。地図を見て保存することを『キャッシュする』と言います。

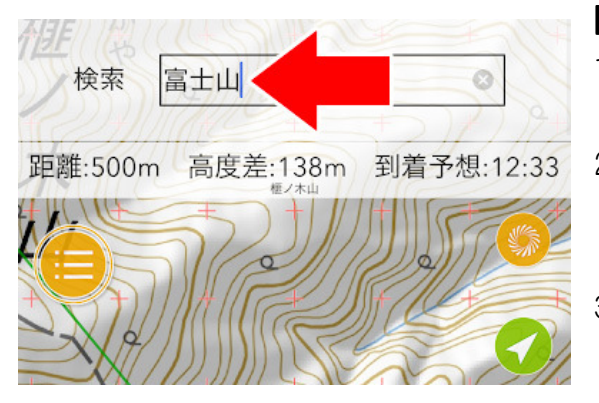

#### ■手順

- 1. 画面上部の座標部分を左にスライドすると検索 画面になります。
- 2. 山名や地名を入力して検索。結果をタップすると、 その地点に飛べます。出てこない場合は近くの地 名などを入れて検索してみてください。
- 3. 目的の場所が表示されたら、予定コースにそって 地図を確認してください。画面に表示した地図は 自動で保存(表示キャッシュ)されます。

#### ■キャッシュの注意点

地図を拡大したり縮小したりして詳細地図と広域地図を表示してください。広域だけ見て詳 細を見ていない場合、圏外で詳細な地形図を見られません。詳細だけ見て広域を見ていない と、広い範囲を見ようとした時に地図が表示されません。詳細と広域の両方を見ておいてく ださい。実際にオフラインでも使えるかどうかは、機内モードにすれば確認できます。

### ■今日のスライド 右の QR コードを開くとスマホやパソコンで見られます。

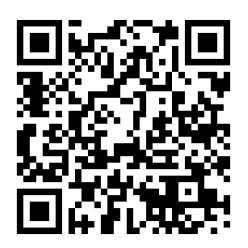

### ■登山前の準備 その2 マーカーを登録する

登山口、分岐、山頂、山小屋、駅、バス亭などにマーカーを登録すると便利に使えます。 マーカーを登録する手順

- 1. 地図画面のセンターマーク + を目的の地点に合わせる。
- 2. 右に並んでいるボタンの下から3番目、マーカー追加ボタン まを押す。
- 3.『マーカー追加画面』で名前を入力する。
- 4.『アイコン』をタップし、自分の好みで変更する。
- 5. (◎) ボタンを押すと保存されます。

登録したマーカーは[メニュー]-[ファイル]-[マーカー]に保存されます。マーカーを登録す れば簡易ナビゲーション機能(マーカーのロックオン)を使えます。

### ■山での基本的な使い方

#### ・ 現在地を表示する

● このボタンを押すと現在地が表示されます。長押しすると緑色になり、現在地が画面 の中央に固定されます。通常はもう一度押して黄色にして使ってください。

- ・ マーカーまでの距離や高度差を知る 地図上に配置したマーカーをタップ(押す)するとマーカーまでの距離や高度差が表示さ れます。 現在の高度(±5m) 水平精度5m(半径)
- ・ マーカーをロックオン/ロック解除する 1,343m  $35\frac{48}{139001}$  25.88" E 4.7km/h 地図上に配置したマーカーを長押しするとメニ ューが表示されます。メニューから『ロックオン』 距離:500m 高度差:138m 到着予想:12:31 を選ぶと、現在地とマーカーが直線で結ばれ、画 面の上の方に距離や高度差などが表示されます。 NIE NS NI 再度長押しして『ロック解除』を選ぶと線や表示が消えます。
- ・ ↓バ トラック開始ボタンを押すと軌跡を記録できます。記録中はこのボタンが緑色 ↓♪に なります。再度押すと現在までの歩行距離などが表示されます。その画面の左下にある 停止ボタン(■)を押すと記録が停止されます。

■詳細な説明書

更に詳しい使い方は右の QR コードを読み取るか、下記アドレスから。 http://ur0.work/eKoW

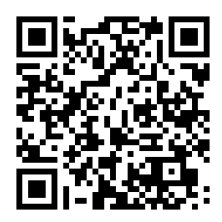

35° 48' 27.51" N

AMMKUM

# ■ジオグラフィカ、スマホ GPS の注意点

- ・ スマホの電池切れに注意してください。出来るだけ機内モードで使用し、必ずモバイルバ ッテリーを持ってください。ケーブル忘れ、ケーブルの断線、充電忘れに注意。
- ・ GPS を使っていても紙の地図とコンパスは携帯してください。GPS を正しく使うには読図 の知識も必要です。地図を読めるようにしておきましょう。
- ・ 安全な場所で立ち止まって使ってください。歩きながらの使用は危険です。
- ・ 谷や沢、ビル街では GPS の測位精度が下がります。GPS を過信せず状況判断してください。